# Release Notes Payroll Business

Release 2017-09

Versie 1.0

# Inhoudsopgave

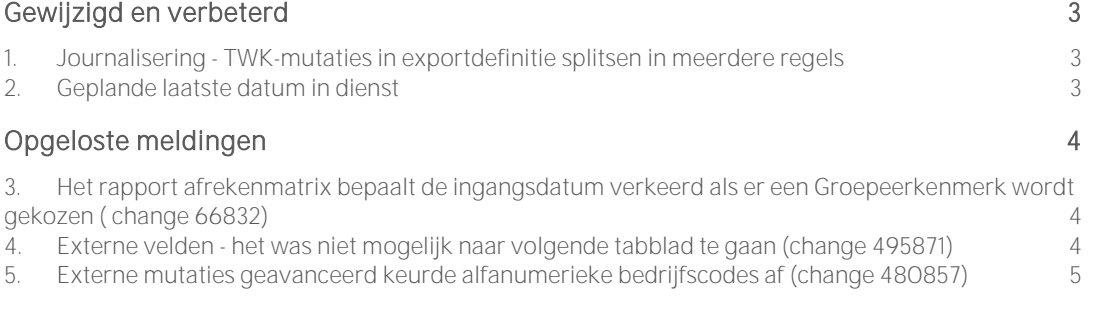

Dit document bevat een beschrijving van nieuwe functionaliteiten en verbeteringen in deze release. De wijzigingen komen deels voort uit meldingen van onze klanten. Waar het relevant is, verwijzen wij met een nummer naar ons interne systeem waarin wij meldingen van klanten (change .....) registreren.

## <span id="page-2-0"></span>Gewijzigd en verbeterd

### <span id="page-2-1"></span>1. Journalisering - TWK-mutaties in exportdefinitie splitsen in meerdere regels

#### Waarom

Voor het journaliseren was er behoefte om TWK-mutaties bij het exporteren te splitsen over meerdere regels.

#### Hoe

#### Module journalisering - Beheer > Uitvoerdefinitie > Exportrubriek

In het tabblad *Details* zijn bij Rubriek aan de bestaande lijst met rubrieken, de volgende rubrieken toegevoegd:

- Afrekenperiode
- Afrekenjaar

Hierdoor is het nu mogelijk TWK-mutaties apart te journaliseren.

#### Uw actie

<span id="page-2-2"></span>Er is geen actie nodig.

### 2. Geplande laatste datum in dienst

#### Waarom

Wij zijn bezig om de manier waarop u medewerkers in- en uit dienst kunt melden te verbeteren. Als voorbereiding hierop zult u bij het uit dienst melden van een medewerker in het mutatieverslag een nieuw gegevenselement zien: *Geplande laatste datum in dienst*. Dit element heeft dezelfde betekenis en waarde als *Laatste werkdag*.

#### Hoe

In een later stadium zullen wij de werking van deze functionaliteit verder uitbreiden en toelichten.

#### Uw actie

# <span id="page-3-0"></span>Opgeloste meldingen

<span id="page-3-1"></span>3. Het rapport afrekenmatrix bepaalt de ingangsdatum verkeerd als er een Groepeerkenmerk wordt gekozen ( change 66832)

#### Rapporten > Salarisspecificaties > Afrekenmatrix medewerker en Afrekenmatrix werkgever

#### Melding

Als u voor de *Afrekenmatrix medewerker* en *Afrekenmatrix werkgever* een Groepeerkenmerk selecteerde, dan werd de huidige datum gebruikt om te bepalen in welke groep een medewerker werd meegeteld.

#### **Oplossing**

Dit is nu aangepast. Voortaan wordt de laatste dag van de laatste periode die wordt opgevraagd gebruikt om te bepalen in welke groep een medewerker moet worden meegeteld.

- In sommige rapporten wordt nog wel de huidige datum als peildatum voor het groepeerkenmerk toegepast. Dit geldt bijvoorbeeld voor Looncomponenten uitvoer. Bij een vergelijk van deze rapporten kunt u dus verschillen zien op basis van Groepeerkenmerk.
- Voor het bepalen van de waarde van het groepeerkenmerk is geen salarisverwerking nodig. Dat betekent dat deze aanpassing ook zichtbaar zal zijn in rapporten over salarisverwerking die al eerder zijn gedaan.

#### Uw actie

<span id="page-3-2"></span>Er is geen actie nodig.

### 4. Externe velden - het was niet mogelijk naar volgende tabblad te gaan (change 495871)

#### Beheer > Externe mutaties > Externe velden

#### Melding

Als er meer dan 25 regels zijn ingevoerd is het mogelijk om naar een tweede tabblad te gaan. Klikte u echter op dit tweede tabblad, dan verscheen er een leeg scherm.

#### **Oplossing**

De programmatuur is aangepast, zodat de regels in het tweede tabblad weer zichtbaar zijn en u ze kunt aanpassen.

#### Uw actie

### <span id="page-4-0"></span>5. Externe mutaties geavanceerd keurde alfanumerieke bedrijfscodes af (change 480857)

#### Beheer > Externe mutaties > Upload extern mutatiebestand

#### Melding

Het was alleen mogelijk om een bestand in te lezen met een numerieke bedrijfscode. Als de bedrijfscode alfanumeriek was, werd het bestand afgekeurd.

#### Oplossing

Dit is aangepast, zodat het nu ook mogelijk is om bestanden met alfanumerieke bedrijfscodes in te lezen.

#### Uw actie

# Release Notes Payroll Business

Release 2017-08 Version 1.0

Copyrights Raet – Amersfoort 2017 Blad 1 van 8

## Inhoudsopgave

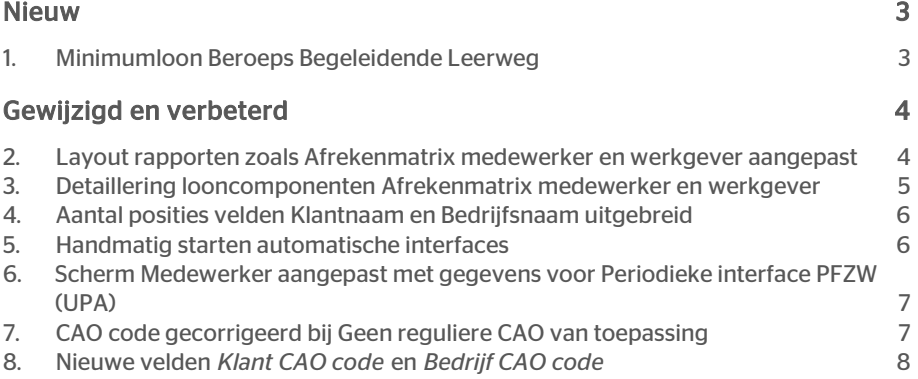

Dit document bevat een beschrijving van nieuwe functionaliteiten en verbeteringen in deze release. De wijzigingen komen deels voort uit meldingen van onze klanten. Waar het relevant is, verwijzen wij met een nummer naar ons interne systeem waarin wij meldingen van klanten registreren.

#### Menu-indeling en menuopties

Let op: de menu-indeling en menuopties die worden genoemd in dit document kunnen afwijken van de menu-indeling en menuopties die zijn gekozen in uw bedrijf.

#### Automatisch herberekenen – TWK

Het systeem voert een automatische herberekening alléén uit als Automatische herberekening na het wijzigen van de inrichting op Ja staat. U kunt de inrichting hiervan controleren via Rapporten > Controleoverzichten > Mutatieverslag (uitgebreid). Als u geen mutatie voor dit veld ziet, is het niet aangepast en staat het op de default waarde Ja. Als u wel een mutatie voor dit veld ziet, geldt de waarde zoals die in dit rapport getoond wordt.

#### Let op bij TWK-mutatie over de jaargrens

Bij een mutatie met Terug Werkende Kracht over de jaargrens heen, die leidt tot een bruto verschil van looncomponenten, wordt het correctiebedrag meegenomen naar het actuele jaar waarin op dat moment wordt verloond. Het correctiebedrag wordt in het actuele jaar fiscaal belast. Als een mutatie met terug werkende kracht over het jaar heen niet tot een bruto verschil leidt, vindt er geen correctie plaats; dit is conform de fiscale wetgeving.

#### Automatische herberekeningen en duur salarisverwerking

<span id="page-7-0"></span>Let op: als er automatische herberekeningen nodig zijn, houd er dan rekening mee dat de eerste salarisverwerking na de release langer zal duren.

### Nieuw

### <span id="page-7-1"></span>1. Minimumloon Beroeps Begeleidende Leerweg

#### Waarom

Vanaf deze release kunt u Payroll Business laten rekenen met het minimumloon voor de Beroeps Begeleidende Leerweg (BBL) dat voor 18, 19 en 20-jarigen iets lager is dan het standaard minimumloon.

#### Hoe

#### Contract > Arbeidscontract Rapporten > Controleoverzichten > Referentietabel > kies bij Tabelnaam voor Minimum(jeugd)loon

Aan het scherm *Arbeidscontract* is het veld *Minimumloon indicator* toegevoegd. Hier is default de waarde Standaard ingevuld. Indien van toepassing kunt u hier kiezen voor Beroeps Begeleidende Leerweg.

De referentietabel *Minimum(jeugd)loon* is uitgebreid met de kolom *Minimumloon indicator*. Deze tabel wordt onderhouden door Raet.

Als u voor een medewerker in het veld *Minimumloon indicator* de waarde Beroeps Begeleidende Leerweg heeft ingevuld, wordt het Minimumloon Beroeps Begeleidende Leerweg op de loonstrook vermeld.

#### Uw actie

<span id="page-8-0"></span>Er is geen actie nodig.

## Gewijzigd en verbeterd

### <span id="page-8-1"></span>2. Layout rapporten zoals Afrekenmatrix medewerker en werkgever aangepast

#### Waarom

Bij het aanmaken van rapporten zoals de *Afrekenmatrix medewerker* en *Afrekenmatrix werkgever,* kunt u een overzicht genereren van looncomponenten en (eventueel) ook van de in de afrekenperiode aangemaakte payrollelementen.

Als er meerdere pagina's met payrollelementen voorkwamen, was de koptekst Payroll elementen uitsluitend zichtbaar op de eerste pagina en niet op de vervolgpagina's. Verder stond op elke pagina van een rapport de tijdsaanduiding van de publicatie aanvankelijk rechtsonder en het paginanummer linksonder.

#### Hoe

#### Rapporten > Controle > Mutatie-verslag / Mutatieverslag (uitgebreid)

#### Rapporten > Salarisspecificaties > Afrekenmatrix medewerker / Afrekenmatrix werkgever Rapporten > Controle > Ad Hoc Rapportage

Om de leesbaarheid van rapporten voor de klant te verbeteren is de koptekst Payroll elementen voortaan ook zichtbaar op alle vervolgpagina's van een rapport en is op elke pagina van het rapport de tijdsaanduiding verplaatst naar linksonder en het paginanummer naar rechtsonder.

Bij het aanmaken van elk rapport in pdf-formaat zijn de hierboven genoemde aanpassingen van de layout voortaan direct zichtbaar.

#### Uw actie

U moet een salarisverwerking uitvoeren en de resultaten vastleggen in één van de hierboven genoemde rapporten.

### <span id="page-9-0"></span>3. Detaillering looncomponenten Afrekenmatrix medewerker en werkgever

#### Waarom

De looncomponenten op de *Afrekenmatrix medewerker* en *Afrekenmatrix werkgever* kunnen zijn opgebouwd uit meerdere tijdvakken binnen een periode of over meerdere perioden.

Tot nu toe was het mogelijk om de looncomponenten per periode op te vragen of gesaldeerd over meerdere perioden.

Afhankelijk van de informatiebehoefte kan het handig zijn om in een afrekenmatrix juist meer of minder details van de looncomponenten te zien.

Daarom is het voortaan mogelijk om bij het opvragen van de afrekenmatrix aan te geven hoe het systeem de detaillering van de looncomponenten moet tonen.

#### Hoe

#### Rapporten > Salarisspecificaties > Afrekenmatrix medewerker / Afrekenmatrix werkgever

Via het element *Detaillering looncomponente* in de schermen van de *Afrekenmatrix medewerker* en *Afrekenmatrix werkgever* kunt u de volgende keuzes maken, Het is hier bij van belang of u de afrekenmatrix opvraagt over één periode of over meerdere perioden tegelijk:

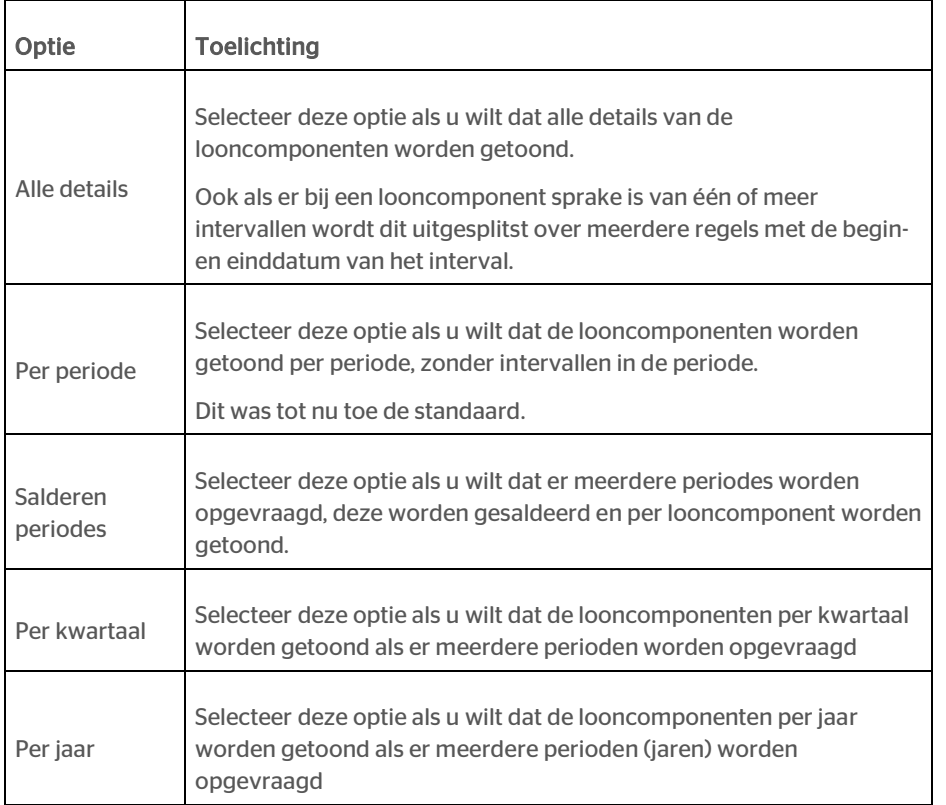

### <span id="page-10-0"></span>4. Aantal posities velden Klantnaam en Bedrijfsnaam uitgebreid

#### Waarom

Het kan voorkomen dat de naam van een Klant of Bedrijf langer is dan 30 posities. Daarom is het aantal posities van deze velden uitgebreid.

#### Hoe

Het aantal posities van de volgende velden of gegevenselementen is uitgebreid van 30 naar 50 posities:

- Klantnaam (scherm Klant)
- Bedrijfsnaam (scherm Bedrijf)

#### Uw actie

<span id="page-10-1"></span>Er is geen actie nodig.

### 5. Handmatig starten automatische interfaces

#### Waarom

In het scherm *Handmatig starten automatisch interfaces* stonden landspecifieke interfaces voor zowel België als Nederland genoemd. Om de pagina en de keuze van herstarten overzichtelijk te houden, ziet u voortaan alleen de relevante interfaces die zijn ingericht.

Hierdoor is de navigatie binnen het scherm eenvoudiger. De keuzevakjes bovenin het scherm waarmee u het herstarten van de interface kon initiëren, zijn vervangen door een keuzelijst waarin u de interface kunt selecteren.

#### Hoe

#### Bedrijf > Interfaces > Handmatig starten automatische interfaces

- Kies in het veld *Interface* de gewenste interface uit de keuzelijst. In deze lijst ziet u welke interfaces voor uw organisatie zijn geconfigureerd.
- Selecteer de afrekenperiode waarvan u de interface wilt herstarten.
- Klik op Herstarten rechtsonder in het scherm.

#### Uw actie

### <span id="page-11-0"></span>6. Scherm Medewerker aangepast met gegevens voor Periodieke interface PFZW (UPA)

#### Waarom

Gebruikt u de Periodieke interface PFZW, dan moeten er gegevens worden doorgegeven die niet op een scherm in Payroll Business stonden. Daarom zijn deze gegevens nu toegevoegd aan het scherm *Medewerker.*

#### Hoe

#### Medewerker > Medewerker

Aan het scherm Medewerker zijn de volgende de volgende gegevens toegevoegd:

• Geslacht partner

Als u de naam van de partner opgeeft, moet u ook het geslacht opgeven. Als dat niet is ingevuld wordt in de interface de waarde Onbekend doorgegeven.

• Reden uitdienst

Als de medewerker uit dienst treedt, moet u hier de reden opgeven.

De redenen legt u vast in de waardenlijst *Reden uit dienst*. Dit doet u via Beheer > Inrichting > Waardenlijst. Deze redenen kunt u vinden in het document *Aandachtspunten bij het inrichten PFZW*. De redenen zijn vermeld onder de kop *Code reden einde inkomstenverhouding*.

#### Uw actie

Gebruikt u de Periodieke interface PFZW, controleer dan eventueel of deze gegevens zijn ingevuld.

### <span id="page-11-1"></span>7. CAO code gecorrigeerd bij Geen reguliere CAO van toepassing

#### Klantbeheer > Klant CAO / Bedrijf CAO

#### Melding

Als er geen reguliere CAO van toepassing is, geldt de door de overheid voorgeschreven *CAO code* 9999. Bij sommige organisaties was hier echter de *CAO code* ALG toegepast.

#### **Oplossing**

Als bij een organisatie was ingevuld dat er Geen reguliere CAO van toepassing is. in combinatie met de CAO code ALG, is dit gecorrigeerd en is de *CAO code* gewijzigd in 9999.

#### Uw actie

Er is geen actie nodig.

Payroll Business – Version 1.0 Release 201708 Blad 7 van 8

### <span id="page-12-0"></span>8. Nieuwe velden *Klant CAO code* en *Bedrijf CAO code*

#### Waarom

Voor het identificeren van een unieke klant- of bedrijfs-CAO, zijn aan de schermen *Klant CAO* en *Bedrijf CAO* de verplichte velden *Klant CAO code* en *Bedrijf CAO code* toegevoegd.

#### Hoe

#### Klantbeheer > Klant CAO / Bedrijf CAO

De velden *Klant CAO code* en *Bedrijf CAO code* moeten binnen een klant of binnen een bedrijf een unieke alfanumerieke code bevatten, zodat het mogelijk is om een unieke klant- of bedrijfs-CAO te identificeren.

Voor elke reeds ingerichte *Klant CAO* en *Bedrijf CAO* wordt een code toegevoegd met een unieke waarde die afgeleid is van de CAO-code.

Deze code staat los van het al bestaande veld *CAO code* waarin u de door de overheid voorgeschreven code moet vastleggen die wordt gebruikt voor o.a. de belastingaangifte en pensioenaangifte.

#### Medewerker > Arbeidsvoorwaarden > Arbeidscontract

#### Contract > Arbeidscontract

Bij het veld *Bedrijf CAO* kunt u de bedrijfs-CAO selecteren uit de lijst met de ingerichte bedrijfs\_CAO's inclusief de *Bedrijf CAO code*.

#### Uw actie

Bij een nieuwe *Klant CAO* / *Bedrijf CAO* moet u de bijbehorende code van een unieke waarde voorzien. Bij een reeds ingerichte *Klant CAO* / *Bedrijf CAO* kunt u de (afgeleide) waarde zo nodig wijzigen.

# Release Notes Payroll Business

Release 2017-07 Version 1.0

## Inhoudsopgave

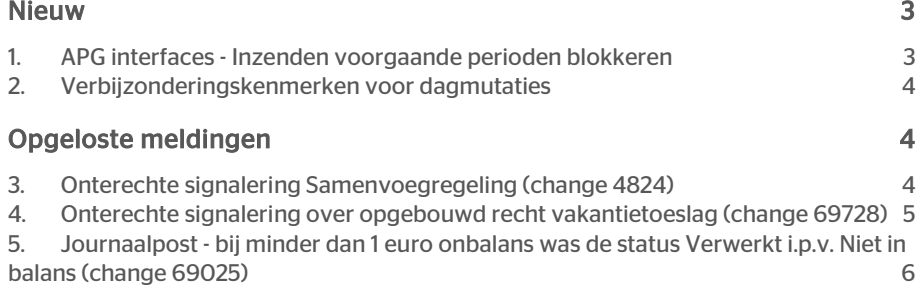

# rae<sup>-</sup>

Dit document bevat een beschrijving van nieuwe functionaliteiten en verbeteringen in deze release. De wijzigingen komen deels voort uit meldingen van onze klanten. Waar het relevant is, verwijzen wij met een nummer naar ons interne systeem waarin wij meldingen van klanten registreren.

#### Menu-indeling en menuopties

Let op: de menu-indeling en menuopties die worden genoemd in dit document kunnen afwijken van de menu-indeling en menuopties die zijn gekozen in uw bedrijf.

#### Automatisch herberekenen – TWK

Het systeem voert een automatische herberekening alléén uit als Automatische herberekening na het wijzigen van de inrichting op Ja staat. U kunt de inrichting hiervan controleren via Rapporten > Controleoverzichten > Mutatieverslag (uitgebreid). Als u geen mutatie voor dit veld ziet, is het niet aangepast en staat het op de default waarde Ja. Als u wel een mutatie voor dit veld ziet, geldt de waarde zoals die in dit rapport getoond wordt.

#### Let op bij TWK-mutatie over de jaargrens

Bij een mutatie met Terug Werkende Kracht over de jaargrens heen, die leidt tot een bruto verschil van looncomponenten, wordt het correctiebedrag meegenomen naar het actuele jaar waarin op dat moment wordt verloond. Het correctiebedrag wordt in het actuele jaar fiscaal belast. Als een mutatie met terug werkende kracht over het jaar heen niet tot een bruto verschil leidt, vindt er geen correctie plaats; dit is conform de fiscale wetgeving.

#### Automatische herberekeningen en duur salarisverwerking

<span id="page-15-0"></span>Let op: als er automatische herberekeningen nodig zijn, houd er dan rekening mee dat de eerste salarisverwerking na de release langer zal duren.

### Nieuw

### <span id="page-15-1"></span>1. APG interfaces - Inzenden voorgaande perioden blokkeren

#### Bedrijf > Interfaces > Handmatig starten automatische interfaces

#### Waarom

- 1. Het tegelijk herstarten van meer dan een interface is niet wenselijk.
- 2. Een APG-aangifte bevat behalve de huidige periode, ook altijd alle voorgaande periodes van het huidige jaar, Het is dus niet nodig om periodes voor de huidige periode (nogmaals) apart door te geven.

#### Hoe

1. Het is niet langer mogelijk om tegelijkertijd naast een APG-interface ook een andere interface te laten herstarten. Zodra u een van de APG-interfaces aanklikt, worden de andere keuzes uitgegrijsd.

2. Voortaan wordt bij het kiezen voor een APG-interface uitsluitend de laatste definitieve periode getoond voor herstarten van de interface.

#### Uw actie

<span id="page-16-0"></span>Er is geen actie nodig.

### 2. Verbijzonderingskenmerken voor dagmutaties

#### Waarom

Bij het vastleggen van dagelementen kunt u gebruik maken van het verbijzonderen van gegevenselementen met een specifieke validatiewaarde. De lengte van de gegevenselementen die al in gebruik zijn, is voor sommige klanten te kort.

#### Hoe

Om dit op te lossen zijn er drie elementen aangemaakt:

• Verbijzonderingskenmerk 1 t/m 3 Deze gegevenselementen kunnen een waarde van maximaal 50 tekens bevatten.

#### Uw actie

#### Beheer > Inrichting > Selectie-eigenschappen

<span id="page-16-1"></span>Als u de elementen wilt exporteren naar HRSS, moet u op klantniveau via de functie *Selectie-eigenschappen*, verbijzonderingskenmerken toekennen.

## Opgeloste meldingen

### <span id="page-16-2"></span>3. Onterechte signalering Samenvoegregeling (change 4824)

#### Melding

Soms stond in het Signaleringsverslag de volgende onterechte foutmelding over de samenvoegregeling: *Samenvoegregeling is niet correct gevuld.*

#### **Oplossing**

We hebben het signaal aangepast zodat dit niet meer onterecht in het signaleringsverslag staat.

#### Uw actie

### <span id="page-17-0"></span>4. Onterechte signalering over opgebouwd recht vakantietoeslag (change 69728)

#### Melding

Het was niet duidelijk waarom sommige signaleringen over opgebouwd recht vakantietoeslag in het signaleringsverslag stonden. Deze signaleringen en de velden over opgebouwd recht vakantietoeslag waren niet in de online help beschreven.

#### **Oplossing**

1. Uitleg over deze signalerinen is nu opgenomen in het helponderwerp Schermen en velden NL > Controleoverzichten > Signaleringsverslag > *Signaleringen – overzicht.*

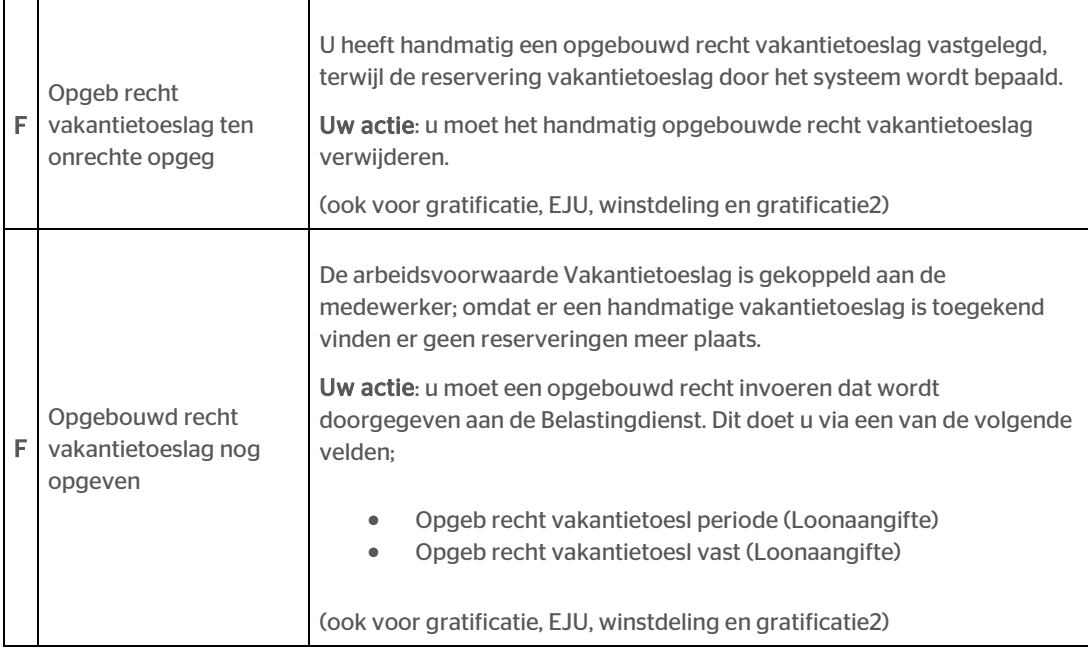

2. In het helponderwerp Arbeidsvoorwaarden en regelingen NL > Vakantietoeslag > *Vakantietoeslag medewerkerinstellingen* is uitleg over de betreffende velden opgenomen:

#### • Opgeb recht vakantietoesl periode (Loonaangifte)

Als een vakantietoeslag is ingevoerd, vindt er geen automatische berekening meer plaats gedurende de rest van het vakantiejaar. U kunt hier een reservering opgeven voor de periode die wordt doorgegeven aan de Belastingdienst.

#### • Opgeb recht vakantietoesl vast (Loonaangifte) Als een vakantietoeslag is ingevoerd, vindt er geen automatische berekening meer plaats gedurende de rest van het vakantiejaar. U kunt hier een reservering opgeven die (iedere afrekenperiode) wordt doorgegeven aan de Belastingdienst.

#### Uw actie

### <span id="page-18-0"></span>5. Journaalpost - bij minder dan 1 euro onbalans was de status Verwerkt i.p.v. Niet in balans (change 69025)

#### Beheer > Journalisering > Journaalpostverwerking

#### Melding

Als de journalisering een onbalans heeft van minder dan 1 Euro, stond in de kolom *Status journaalpostverw* de status *Verwerkt* in plaats van *Niet in balans*.

#### **Oplossing**

Bij een onbalans vanaf 1 eurocent ziet u voortaan de status *Niet in balans* in plaats van *Verwerkt*.

Let op: bij automatische rapportage wordt een journaalpostexport alleen aangemaakt als de journalisering in balans is. De hier genoemde aanpassing kan dus invloed hebben op deze rapportage.

#### Uw actie

# Release Notes Payroll Business

Release 2017-06 Version 1.0

## Inhoudsopgave

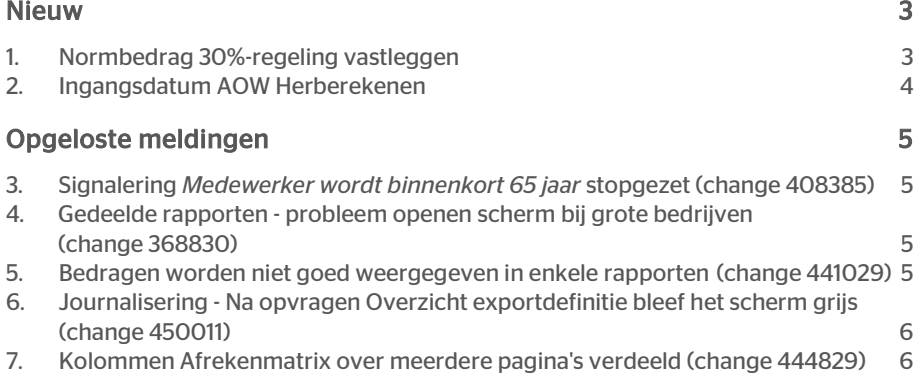

Dit document bevat een beschrijving van nieuwe functionaliteiten en verbeteringen in deze release. De wijzigingen komen deels voort uit meldingen van onze klanten. Waar het relevant is, verwijzen wij met een nummer naar ons interne systeem waarin wij meldingen van klanten registreren.

#### Menu-indeling en menuopties

Let op: de menu-indeling en menuopties die worden genoemd in dit document kunnen afwijken van de menu-indeling en menuopties die zijn gekozen in uw bedrijf.

#### Automatisch herberekenen – TWK

Het systeem voert een automatische herberekening alléén uit als Automatische herberekening na het wijzigen van de inrichting op Ja staat. U kunt de inrichting hiervan controleren via Rapporten > Controleoverzichten > Mutatieverslag (uitgebreid). Als u geen mutatie voor dit veld ziet, is het niet aangepast en staat het op de default waarde Ja. Als u wel een mutatie voor dit veld ziet, geldt de waarde zoals die in dit rapport getoond wordt.

#### Let op bij TWK-mutatie over de jaargrens

Bij een mutatie met Terug Werkende Kracht over de jaargrens heen, die leidt tot een bruto verschil van looncomponenten, wordt het correctiebedrag meegenomen naar het actuele jaar waarin op dat moment wordt verloond. Het correctiebedrag wordt in het actuele jaar fiscaal belast. Als een mutatie met terug werkende kracht over het jaar heen niet tot een bruto verschil leidt, vindt er geen correctie plaats; dit is conform de fiscale wetgeving.

#### Automatische herberekeningen en duur salarisverwerking

<span id="page-21-0"></span>Let op: als er automatische herberekeningen nodig zijn, houd er dan rekening mee dat de eerste salarisverwerking na de release langer zal duren.

### Nieuw

### <span id="page-21-1"></span>1. Normbedrag 30%-regeling vastleggen

#### Waarom

De 30%-regeling houdt in dat u aan bepaalde medewerkers, zonder nader bewijs, maximaal 30% van het loon inclusief de onbelaste vergoeding kunt geven (gerichte vrijstelling) voor de extraterritoriale kosten.

Als u voor een medewerker die naar Nederland komt de 30%-regeling gebruikt, moet deze medewerker onder andere een specifieke deskundigheid hebben. Voor het aantonen hiervan geldt een inkomensnorm, die ieder jaar wordt geïndexeerd.

In 2017 is er sprake van een specifieke deskundigheid als uw medewerker een belastbaar jaarloon heeft van minimaal € 37.000, exclusief de gerichte vrijstelling. Voor werknemers die in het wetenschappelijk onderwijs een Nederlandse mastertitel hebben behaald of een gelijkwaardige buitenlandse titel en die jonger zijn dan 30 jaar, is deze inkomensnorm € 28.125 exclusief de gerichte vrijstelling.

Voor werknemers die wetenschappelijk onderzoek doen bij bepaalde instellingen en artsen in opleiding tot specialist, geldt een uitzondering: zij hoeven niet aan een inkomensnorm te voldoen.

#### Hoe

#### menu Medewerker > Arbeidsvoorwaarden > Arbeidsvoorwaarden > 30%-regeling bruto inhouding

#### Normbedrag vastleggen

We hebben het mogelijk gemaakt om een standaard norminkomen voor de 30% regeling vast te leggen op bedrijfsniveau en op medewerkerniveau. Hiervoor is aan het scherm *30%-regeling bruto inhouding/netto vergoeding* het volgende veld toegevoegd:

#### Toepassen normbedrag 30%

- Geen inkomensnorm toepassen
- Inkomensnorm toepassen

Het norminkomen op bedrijfsniveau onderhoudt Raet.

#### Signaal Normbedrag

Bij het toepassen van de 30%-regeling, moet er getoetst worden op het inkomen exclusief vergoeding. Als het inkomen exclusief vergoeding onder het norminkomen ligt, meldt Payroll Business dit in het *Signaleringsverslag* met het volgende signaal: *Belastbaar inkomen onder norminkomen 30%-regeling*. Dit signaal is een waarschuwing.

#### Toetsen

Bij het toetsen van het norminkomen kijkt Payroll Business naar het norminkomen dat is vastgelegd op medewerkerniveau en als dat niet aanwezig is, naar het norminkomen op bedrijfsniveau.

Let op: is er op medewerkerniveau geen norminkomen vastgelegd en is dit ook niet aanwezig op bedrijfsniveau, dan vindt er voor de betreffende medewerker geen toetsing plaats.

#### Uw actie

<span id="page-22-0"></span>Er is geen actie nodig.

### 2. Ingangsdatum AOW Herberekenen

#### Waarom

De *Ingangsdatum AOW* werd niet opnieuw berekend bij medewerkers die al in dienst zijn.

#### Hoe

De *Ingangsdatum AOW* wordt vanaf deze release alsnog automatisch herberekend voor alle actieve medewerkers.

#### Uw actie

Er is geen actie nodig. De herberekening vindt automatisch plaats.

## <span id="page-23-0"></span>Opgeloste meldingen

### <span id="page-23-1"></span>3. Signalering *Medewerker wordt binnenkort 65 jaar* stopgezet (change 408385)

#### Melding

Als een medewerker bijna de leeftijd van 65 jaar had bereikt, signaleerde Payroll Business dit in het *Signaleringsverslag* met het signaal: *Medewerker wordt binnenkort 65 jaar*, Omdat de AOW-leeftijd is aangepast, is dit signaal niet meer nodig.

#### **Oplossing**

Het signaal is uit Payroll Business verwijderd, Vanaf deze release komt het signaal niet meer voor in het *Signaleringsverslag*.

#### Uw actie

<span id="page-23-2"></span>Er is geen actie nodig.

### 4. Gedeelde rapporten - probleem openen scherm bij grote bedrijven (change 368830)

#### menu Rapporten > Gedeelde rapporten

#### Melding

Soms zag u bij het opvragen van het scherm *Gedeelde rapporten* alleen het voortgangsicoontje (de spinner) en bleef de lijst met rapporten leeg. Dit kwam vooral voor bij grote bedrijven.

#### **Oplossing**

De programmatuur is aangepast zodat de lijst met rapporten weer wordt getoond.

#### Uw actie

<span id="page-23-3"></span>Er is geen actie nodig.

### 5. Bedragen worden niet goed weergegeven in enkele rapporten (change 441029)

#### menu Rapporten > Controleoverzichten > Overzicht Tussentijdse betalingen

#### Melding

In het rapport *Overzicht Tussentijdse Betalingen* werden bedragen weergegeven met een factor 10.000.

#### **Oplossing**

Dit is verholpen. Vanaf deze release worden de bedragen weer correct weergegeven.

#### Uw actie

<span id="page-24-0"></span>Er is geen actie nodig.

### 6. Journalisering - Na opvragen Overzicht exportdefinitie bleef het scherm grijs (change 450011)

#### Rapporten > Overzicht exportdefinitie

#### Melding

Als u het rapport *Overzicht exportdefinitie* liet aanmaken, werd het scherm grijs en moest u opnieuw aanloggen om verder te kunnen met de applicatie.

#### **Oplossing**

Het probleem is verholpen.

#### Uw actie

<span id="page-24-1"></span>Er is geen actie nodig.

### 7. Kolommen Afrekenmatrix over meerdere pagina's verdeeld (change 444829)

#### Rapporten > Salarisspecificaties > Afrekenmatrix medewerker en Afrekenmatrix werkgever

#### Melding

Soms werden de kolommen in de *Afrekenmatrix medewerker* en de *Afrekenmatrix werkgever* verdeeld over meerdere pagina's.

#### **Oplossing**

Vanaf deze release worden de kolommen weer op één pagina weergegeven.

#### Uw actie

# Release Notes Payroll Business

Release 2017-05 Version 1.0

## Inhoudsopgave

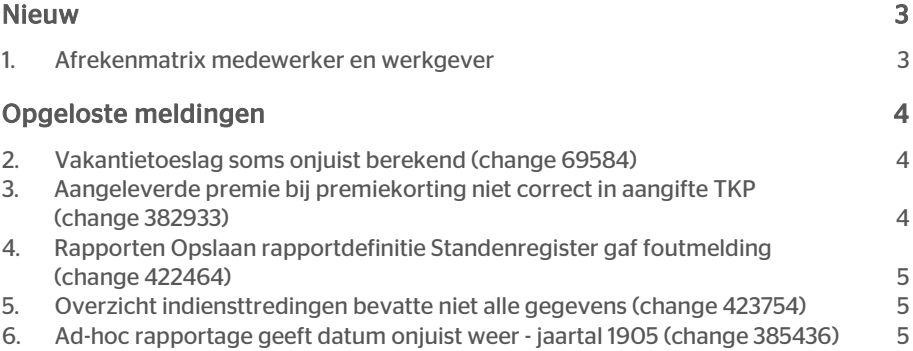

Dit document bevat een beschrijving van nieuwe functionaliteiten en verbeteringen in deze release. De wijzigingen komen deels voort uit meldingen van onze klanten. Waar het relevant is, verwijzen wij met een nummer naar ons interne systeem waarin wij meldingen van klanten registreren.

#### Menu-indeling en menuopties

Let op: de menu-indeling en menuopties die worden genoemd in dit document kunnen afwijken van de menu-indeling en menuopties die zijn gekozen in uw bedrijf.

#### Automatisch herberekenen – TWK

Het systeem voert een automatische herberekening alléén uit als Automatische herberekening na het wijzigen van de inrichting op Ja staat. U kunt de inrichting hiervan controleren via Rapporten > Controleoverzichten > Mutatieverslag (uitgebreid). Als u geen mutatie voor dit veld ziet, is het niet aangepast en staat het op de default waarde Ja. Als u wel een mutatie voor dit veld ziet, geldt de waarde zoals die in dit rapport getoond wordt.

#### Let op bij TWK-mutatie over de jaargrens

Bij een mutatie met Terug Werkende Kracht over de jaargrens heen, die leidt tot een bruto verschil van looncomponenten, wordt het correctiebedrag meegenomen naar het actuele jaar waarin op dat moment wordt verloond. Het correctiebedrag wordt in het actuele jaar fiscaal belast. Als een mutatie met terug werkende kracht over het jaar heen niet tot een bruto verschil leidt, vindt er geen correctie plaats; dit is conform de fiscale wetgeving.

#### Automatische herberekeningen en duur salarisverwerking

<span id="page-27-0"></span>Let op: als er automatische herberekeningen nodig zijn, houd er dan rekening mee dat de eerste salarisverwerking na de release langer zal duren.

### Nieuw

### <span id="page-27-1"></span>1. Afrekenmatrix medewerker en werkgever

#### Waarom

Voor de *Afrekenmatrix medewerker* en *Afrekenmatrix werkgever* kunt u nu opgeven of u de afrekenmatrix wilt laten uitsplitsen op bijvoorbeeld Afdeling, Kostenplaats, Functie, etc. Dit doet u door in het veld *Groeperen op* een waarde uit de lijst te kiezen.

#### Hoe

#### Rapporten > Salarisspecificaties > Afrekenmatrix medewerker / werkgever

Als u de afrekenmatrix wilt laten uitsplitsen, kunt u in het scherm waarin u de definitie opgeeft in het veld *Groeperen op* een waarde selecteren. Voorwaarde om in dit veld iets te selecteren is dat er een of meer groepen zijn aangemaakt bijvoorbeeld Afdeling, Kostenplaats, etc.

# rae<sup>-</sup>

Zijn er groepen aangemaakt en u vraagt een Afrekenmatrix op voor een bepaalde periode en u selecteert een groep, dan worden de subtotalen van deze groep apart gepresenteerd.

#### Uw actie

<span id="page-28-0"></span>Als u deze een afrekenmatrix wilt uitsplitsen op een of meer bepaalde groepen, moet u de groepen inrichten, bijvoorbeeld Afdeling of Kostenplaats. Vervolgens kunt u de groep bij de afrekenmatrix selecteren.

## Opgeloste meldingen

### <span id="page-28-1"></span>2. Vakantietoeslag soms onjuist berekend (change 69584)

Vakantietoeslag - Bij verandering variant vt in periode van uitbetaling wordt reservering niet op nul gesteld

#### Melding

Soms werd onterecht de minimum vakantietoeslag berekend.

#### **Oplossing**

De programmatuur is aangepast, zodat de vakantietoeslag nu correct wordt berekend.

#### Uw actie

<span id="page-28-2"></span>Er is geen actie nodig.

### 3. Aangeleverde premie bij premiekorting niet correct in aangifte TKP (change 382933)

#### Melding

De Premiekorting voor de aangifte TKP werd niet correct doorgeven.

#### **Oplossing**

De programmatuur is aangepast, zodat de premiekorting nu correct wordt doorgegeven aan TKP.

#### Uw actie

# rae<sup>-</sup>

### <span id="page-29-0"></span>4. Rapporten Opslaan rapportdefinitie Standenregister gaf foutmelding (change 422464)

#### Rapporten > Controleoverzichten > Standenregister

#### Melding

Als u een rapportdefinitie van het *Standenregister* wilde opslaan, volgde er een foutmelding.

#### **Oplossing**

Dat is nu opgelost. U kunt een nieuwe of aangepaste rapportdefinitie weer opslaan.

#### Uw actie

<span id="page-29-1"></span>Er is geen actie nodig.

### 5. Overzicht indiensttredingen bevatte niet alle gegevens (change 423754)

#### Rapporten > Personeelsoverzichten > Overzicht indiensttredingen

#### Melding

Als u het *Overzicht indiensttredingen* opvroeg, werden niet alle medewerkers die in de opgegeven periode in dienst waren gekomen in het overzicht opgenomen.

#### **Oplossing**

De programmatuur is aangepast, zodat de betreffende medewerkers in het overzicht worden getoond.

#### Uw actie

<span id="page-29-2"></span>Er is geen actie nodig.

### 6. Ad-hoc rapportage geeft datum onjuist weer - jaartal 1905 (change 385436)

#### Rapporten > Controleoverzichten > Ad-hoc rapportage

#### Melding

Als u een versie van Windows Office van vóór 2010 gebruikt, werd in datumvelden in de Ad-hoc rapportage het jaartal 1905.

#### **Oplossing**

Dat is opgelost, zodat voortaan het correcte jaartal wordt weergegeven.

#### Uw actie

Vraag zo nodig het betreffende rapport opnieuw op.

# Release Notes Payroll Business

Release 2017-04 Version 1.0

## Inhoudsopgave

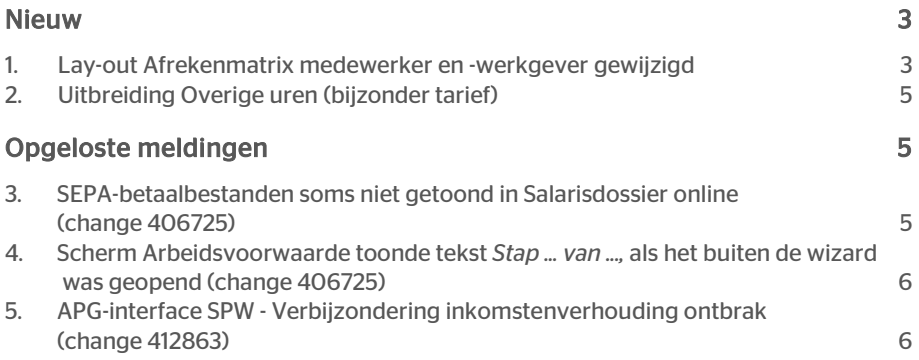

Dit document bevat een beschrijving van nieuwe functionaliteiten en verbeteringen in deze release. De wijzigingen komen deels voort uit meldingen van onze klanten. Waar het relevant is, verwijzen wij met een nummer naar ons interne systeem waarin wij meldingen van klanten registreren.

#### Menu-indeling en menuopties

Let op: de menu-indeling en menuopties die worden genoemd in dit document kunnen afwijken van de menu-indeling en menuopties die zijn gekozen in uw bedrijf.

#### Automatisch herberekenen – TWK

Het systeem voert een automatische herberekening alléén uit als Automatische herberekening na het wijzigen van de inrichting op Ja staat. U kunt de inrichting hiervan controleren via Rapporten > Controleoverzichten > Mutatieverslag (uitgebreid). Als u geen mutatie voor dit veld ziet, is het niet aangepast en staat het op de default waarde Ja. Als u wel een mutatie voor dit veld ziet, geldt de waarde zoals die in dit rapport getoond wordt.

#### Let op bij TWK-mutatie over de jaargrens

Bij een mutatie met Terug Werkende Kracht over de jaargrens heen, die leidt tot een bruto verschil van looncomponenten, wordt het correctiebedrag meegenomen naar het actuele jaar waarin op dat moment wordt verloond. Het correctiebedrag wordt in het actuele jaar fiscaal belast. Als een mutatie met terug werkende kracht over het jaar heen niet tot een bruto verschil leidt, vindt er geen correctie plaats; dit is conform de fiscale wetgeving.

#### Automatische herberekeningen en duur salarisverwerking

<span id="page-33-0"></span>Let op: als er automatische herberekeningen nodig zijn, houd er dan rekening mee dat de eerste salarisverwerking na de release langer zal duren.

### Nieuw

### <span id="page-33-1"></span>1. Lay-out Afrekenmatrix medewerker en werkgever gewijzigd

#### Waarom

De lay-out van de Afrekenmatrix medewerker en Afrekenmatrix werkgever week af van de overige rapportages.

#### Hoe

De rapporten *Afrekenmatrix medewerker* en *Afrekenmatrix werkgever* zijn zowel in PDF- als in Excel-formaat aangepast, zodat de lay-out meer overeenstemt met de overige rapportages. Ook verschijnen de rapporten nu sneller en zijn ze beter leesbaar.

De voornaamste wijzigingen zijn:

#### Pdf

• In de Pdf-versie staan de gegevens bovenaan de eerste pagina nu onder elkaar. In de oude situatie bestonden deze gegevens uit twee kolommen.

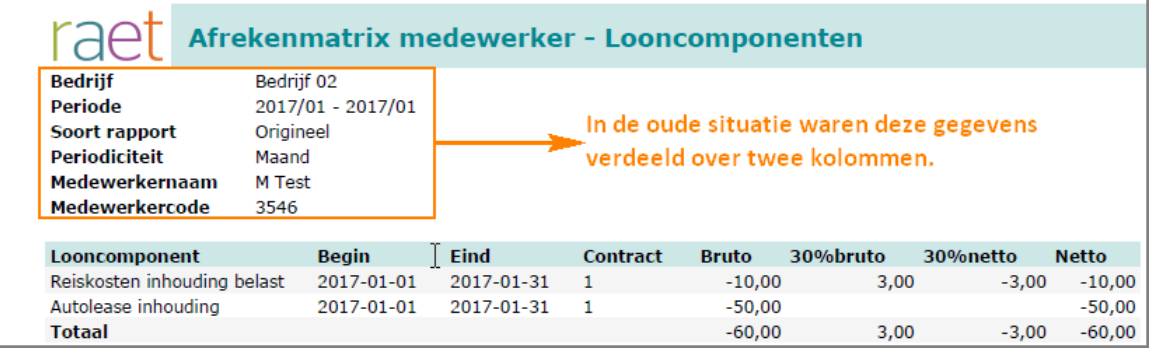

• Bij de payrollelementen ontbreekt na de beginpagina de koptekst. Dit gaan we aanpassen in toekomstige releases.

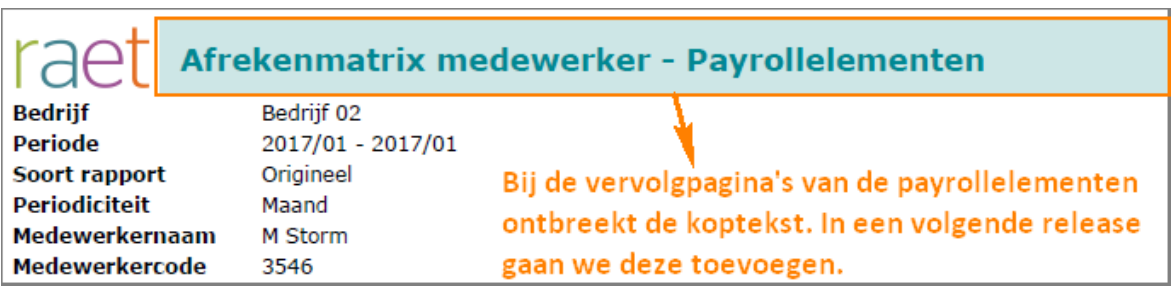

- Wijzigingen voettekst:
	- o De datum / tijd staat nu rechts uitgelijnd, de paginanummering links.
		- Dit is consistenter met overige PDF-rapportages en zal in de toekomst verder doorgevoerd worden.
	- o De rapportnaam staat niet meer in de voettekst.
- De belijning in de pdf is verwijderd en vervangen door een zebra-arcering.

#### Excel

- In de excelversie is ook de belijning weggehaald.
- De indeling van de tabbladen is gewijzigd en de tabbladen hebben nu een duidelijke naam:
	- o het eerste tabblad 1 bevat de Afrekenmatrix
	- o het tweede tabblad bevat het Overzicht payrollelementen<br>o het derde bevat de Rapportparameters: dit zijn de gegeven
	- het derde bevat de Rapportparameters; dit zijn de gegevens uit de koptekst.
- Het euroteken (€) is uit het exceloverzicht verwijderd.

#### Groepeerkenmerk

Bij het opvragen van de *Afrekenmatrix medewerker* en *-werkgever* met een groepeerkenmerk, werden in de oude versie in de Pdf de afrekenmatrixen per kenmerk gepresenteerd. Dit is aangepast. De afrekenmatrix presenteert nu een totaal

# rae<sup>-</sup>

overzicht inclusief het groepeerkenmerk. De tussentotalen per groepeerkenmerk gaan we in een volgende release aan de Pdf-versie toevoegen. Voor tussentotalen per groepeerkenmerk kunt u de excelversie bewerken.

#### Uw actie

<span id="page-35-0"></span>Er is geen actie nodig.

### 2. Uitbreiding Overige uren (bijzonder tarief)

#### Waarom

Er was behoefte aan meer categoriën voor de Overige uren (bijzonder tarief).

#### Hoe

Het aantal categorieën voor de Overige uren (bijzonder tarief) is uitgebreid van 30 naar 50. De codering voor de categorieën loopt nu van (A) tot (ZO).

De nieuwe categorieën werken op dezelfde wijze als de bestaande categorieën (K) t/m (Z4). De ingangsdatum van de wijziging is 1 januari 2017.

#### Uw actie

<span id="page-35-1"></span>Voor de bestaande categorieën is er niets veranderd. Als u gebruik wilt maken van de nieuwe categorieën dan kunt u deze inrichten en gebruiken.

## Opgeloste meldingen

### <span id="page-35-2"></span>3. SEPA-betaalbestanden soms niet getoond in Salarisdossier online (change 406725)

#### Probleem betaalbestand niet in Salarisdossier Online

#### Melding

Sinds januari 2017 werd een betaalbestand soms niet meer in het Salarisdossier Online getoond, nadat de verwerking van de maand was afgesloten. Dit trad bij soms op na het wisselen van de betaalroute..

#### **Oplossing**

De programmatuur is aangepast. Als u nu wisselt van betaalroute wordt het bestand via de juiste gewijzigde betaalroute geleverd..

### <span id="page-36-0"></span>4. Scherm Arbeidsvoorwaarde toonde tekst *Stap ... van ...,* als het buiten de wizard was geopend (change 406725)

#### Melding

Voor diverse schermen, die ook voorkomen in de wizard *Aanmaken medewerker* werd soms bovenin *Stap .. van ..* getoond, als deze schermen niet vanuit de wizard waren geopend.

#### **Oplossing**

Dat is nu opgelost, als u de schermen buiten de Wizard opent, komt deze melding niet meer voor.

### <span id="page-36-1"></span>5. APG-interface SPW - Verbijzondering inkomstenverhouding ontbrak (change 412863)

#### Melding

Bij het aanmaken van de bestanden voor de pensioeninterface APG SPW (Wooncoöperaties) stonden in het lograpport soms fouten over het ontbreken van de verbijzondering inkomstenverhouding, terwijl de correcte waarden wel in het bedrijfsen medewerkerscherm waren ingevuld.

#### **Oplossing**

Dat is nu opgelost,

# Release Notes Payroll Business

Release 2017-03 Version 1.0

# Inhoudsopgave

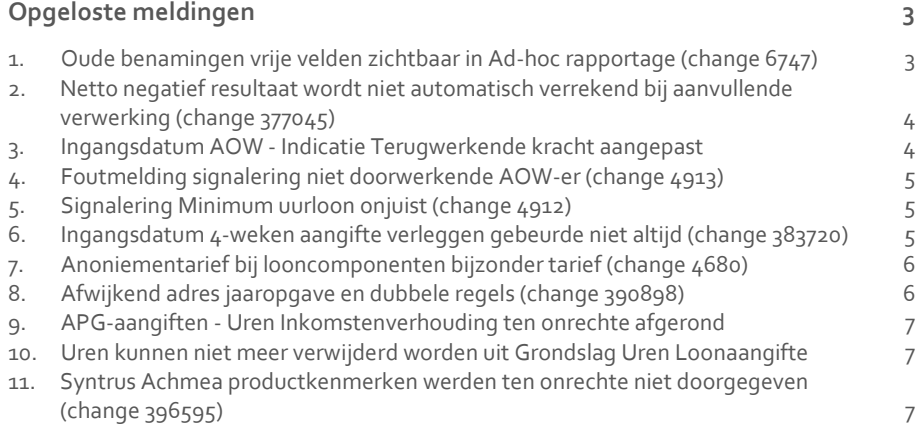

**Dit document bevat een beschrijving van nieuwe functionaliteiten en verbeteringen in deze release. De wijzigingen komen deels voort uit meldingen van onze klanten. Waar het relevant is, verwijzen wij met een nummer naar ons interne systeem waarin wij meldingen van klanten registreren.**

#### Menu-indeling en menuopties

**Let op**: de menu-indeling en menuopties die worden genoemd in dit document kunnen afwijken van de menu-indeling en menuopties die zijn gekozen in uw bedrijf.

#### Automatisch herberekenen – TWK

Het systeem voert een automatische herberekening alléén uit als Automatische herberekening na het wijzigen van de inrichting op Ja staat. U kunt de inrichting hiervan controleren via Rapporten > Controleoverzichten > Mutatieverslag (uitgebreid). Als u geen mutatie voor dit veld ziet, is het niet aangepast en staat het op de default waarde Ja. Als u wel een mutatie voor dit veld ziet, geldt de waarde zoals die in dit rapport getoond wordt.

#### **Let op bij TWK-mutatie over de jaargrens**

Bij een mutatie met Terug Werkende Kracht over de jaargrens heen, die leidt tot een bruto verschil van looncomponenten, wordt het correctiebedrag meegenomen naar het actuele jaar waarin op dat moment wordt verloond. Het correctiebedrag wordt in het actuele jaar fiscaal belast. Als een mutatie met terug werkende kracht over het jaar heen niet tot een bruto verschil leidt, vindt er geen correctie plaats; dit is conform de fiscale wetgeving.

#### **Automatische herberekeningen en duur salarisverwerking**

<span id="page-39-0"></span>**Let op**: als er automatische herberekeningen nodig zijn, houd er dan rekening mee dat de eerste salarisverwerking na de release langer zal duren.

## Opgeloste meldingen

### <span id="page-39-1"></span>1. Oude benamingen vrije velden zichtbaar in Adhoc rapportage (change 6747)

#### **menu Rapporten > Controleoverzichten > Ad-hoc rapportage**

#### Melding

Als u de omschrijving van een vrij veld had gewijzigd en u vroeg via de Ad hoc-rapportage een rapport op waar dit veld in voorkwam, was deze wijziging niet zichtbaar in het rapport. Het rapport toonde de oude omschrijving.

#### **Oplossing**

De programmatuur is aangepast, zodat bij het opvragen van een ad hoc rapport de wijzigingen van vrije velden in de geselecteerde elementen worden getoond en het mogelijk is deze toe te voegen aan uw selectie.

#### Uw actie

<span id="page-40-0"></span>U hoeft geen actie te ondernemen.

## 2. Netto negatief resultaat wordt niet automatisch verrekend bij aanvullende verwerking (change 377045)

#### Melding

Er is een aanvullende verwerking gedaan, waarbij er een negatief resultaat was. Dit negatieve resultaat was niet verrekend.

Oplossing

#### Bedrijf > Salarisadministratie > Stuurgegevens

Als in een aanvullende verwerking een Netto negatief resultaat ontstaat, kan dit leiden tot fouten. Vooral bij meerdere aanvullende verwerkingen, kan het resultaat niet zijn wat u verwacht. Dit komt doordat de regeling rekening houdt met het totaal van de afrekenperiode en niet met het deel dat in de specifieke verwerking wordt berekend.

#### Online help aangepast

Zie ook de toelichting bij het veld *Netto negatief resultaat automatisch boeken* in het helponderwerp *Schermen en velden Nederland > Bedrijf > Stuurgegevens*. Hieraan is vanaf release 2017-03 de volgende uitleg toegevoegd: *Bij een aanvullende verwerking kan het Netto negatief resultaat niet altijd goed bepaald worden, omdat het systeem in de berekening rekening houdt met het resultaat van de gehele afrekenperiode en niet met het resultaat dat in een specifieke aanvullende verwerking wordt berekend.*

#### Uw actie

<span id="page-40-1"></span>U hoeft geen actie te ondernemen.

## 3. Ingangsdatum AOW - Indicatie Terugwerkende kracht aangepast

#### Melding

Als de overheid de ingangsdatum AOW wijzigde en de datum in Payroll Business werd aangepast, vond een volledige herberekening plaats. Dit is echter alleen nodig over het huidige jaar.

#### Oplossing

De programmatuur is aangepast, zodat bij een wijziging van de ingangsdatum AOW voortaan voor de pensioenregelingen alleen het huidige afrekenjaar opnieuw wordt berekend.

#### Uw actie

<span id="page-41-0"></span>Er is geen actie nodig.

## 4. Foutmelding signalering niet doorwerkende AOW-er (change 4913)

#### Melding

Voor medewerkers die de AOW-gerechtige leeftijd hebben bereikt, is in het veld *ZW verzekerd* de waarde **Ja** ingevuld. Als u na een verwerking het Signaleringsverslag opvroeg, stond hierin ten onrechte de foutmelding: *Niet doorwerkende AOW gerechtigde, werkn verz fout*.

#### **Oplossing**

Dit is aangepast, zodat het signaal niet meer ten onrechte in het Signaleringsverslag staat.

#### **Uw actie**

<span id="page-41-1"></span>Er is geen actie nodig.

## 5. Signalering Minimum uurloon onjuist (change 4912)

#### Melding

Soms verscheen bij medewerkers met een hoger salaris dan het minimum uurloon in het Signaleringsverslag ten onrechte de waarschuwing *Salaris uurloon lager dan minimum uurloon*.

#### **Oplossing**

Dit is aangepast, zodat het signaal alleen in het Signaleringsverslag staat als het salaris lager is dan het minimum uurloon.

#### Uw actie

<span id="page-41-2"></span>U hoeft geen actie te ondernemen.

## 6. Ingangsdatum 4-weken aangifte verleggen gebeurde niet altijd (change 383720)

#### Melding

De verloningsperiode van het jaar 2016 voor organisaties met een vierwekenverloning start op 4 januari. Fiscaal begint het jaar altijd per de eerste van de maand. Mutaties in januari moeten altijd worden aangeleverd per 1 januari als de mutatie betrekking heeft op de eerste verloningsperiode. Dit werd echter niet goed verwerkt in Payroll Business.

Release 201703 Blad 5 van 8

#### Oplossing

De programmatuur is aangepast, zodat deze mutaties nu correct worden verwerkt.

#### Uw actie

<span id="page-42-0"></span>U hoeft geen actie te ondernemen.

### 7. Anoniementarief bij looncomponenten bijzonder tarief (change 4680)

#### Melding

Voor het anoniemtarief bij looncomponenten tegen bijzonder tarief werd niet uitgegaan van 52%, maar van het tariefpercentage.

#### **Oplossing**

Voor het anoniemtarief bij looncomponenten tegen bijzonder tarief gaat Payroll Business nu uit van 52%. Dit is aangepast per 1-1-2017.

#### Uw actie

<span id="page-42-1"></span>U hoeft geen actie te ondernemen.

## 8. Afwijkend adres jaaropgave en dubbele regels (change 390898)

#### Melding

#### **Bedrijf > Afdrukken en verzenden jaaropgave**

Als u voor een bedrijf gegevens in het scherm *Afdrukken en verzenden jaaropgaven* had aangepast, werd daarna in de selectielijst een extra regel voor dit bedrijf getoond en werd de aanpassing mogelijk niet toegepast.

#### Oplossing

Dit is nu opgelost.

#### Uw actie

U hoeft geen actie te ondernemen.

## <span id="page-43-0"></span>9. APG-aangiften - Uren Inkomstenverhouding ten onrechte afgerond

#### Melding

Bij het in- of uitdiensttreden van een medewerker anders dan op de eerste of laatste dag van een verloningsperiode, werden de uren in de APG-aangifte voor de Inkomstenverhouding afgerond en ook afgerond aangeleverd aan het pensioenfonds. Dit resulteerde in signalen vanuit het pensioenfonds.

#### Oplossing

Voortaan worden de uren in deze situaties niet meer afgerond waardoor de signalen niet meer ontstaan.

#### Uw actie

<span id="page-43-1"></span>U hoeft geen actie te ondernemen.

### 10. Uren kunnen niet meer verwijderd worden uit Grondslag Uren Loonaangifte

#### **Beheer > Inrichting**

#### Melding

Voor de *Grondslag Uren Loonaangifte* was het niet meer mogelijk uren te verwijderen die anders meetellen in het aantal verloonde uren, omdat deze uren niet in het scherm werden weergegeven.

#### Oplossing

Dit is opgelost. De Uren staan weer in het scherm bij de *Grondslag Uren Loonaangifte*.

#### Uw actie

<span id="page-43-2"></span>U hoeft geen actie te ondernemen.

## 11. Syntrus Achmea productkenmerken werden ten onrechte niet doorgegeven (change 396595)

#### Melding

Als bij een aangifte de bedragen voor de pensioenaangifte op nul stonden, werden gewijzigde productkenmerken niet doorgegeven aan het pensioenfonds.

#### Oplossing

In de aangifte is dit aangepast. Zodra een productkenmerk wijzigt en de bedragen op nul staan, wordt het productkenmerk toch doorgestuurd.

#### Uw actie

Als er afgekeurde pensioenaangiften zijn door foutieve productkenmerken, neemt u dan contact op met de Service Desk met het verzoek de aangiften over deze perioden opnieuw aan te leveren.

# Release Notes Payroll Business

Release 2017-02 Version 1.0

# Inhoudsopgave

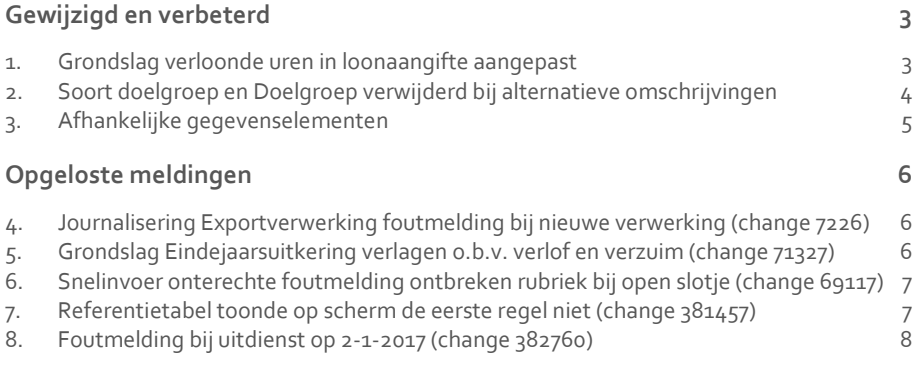

**Dit document bevat een beschrijving van nieuwe functionaliteiten en verbeteringen in deze release. De wijzigingen komen deels voort uit meldingen van onze klanten. Waar het relevant is, verwijzen wij met een nummer naar ons interne systeem waarin wij meldingen van klanten registreren.**

#### Menu-indeling en menuopties

**Let op**: de menu-indeling en menuopties die worden genoemd in dit document kunnen afwijken van de menu-indeling en menuopties die zijn gekozen in uw bedrijf.

#### Automatisch herberekenen – TWK

Het systeem voert een automatische herberekening alléén uit als Automatische herberekening na het wijzigen van de inrichting op Ja staat. U kunt de inrichting hiervan controleren via Rapporten > Controleoverzichten > Mutatieverslag (uitgebreid). Als u geen mutatie voor dit veld ziet, is het niet aangepast en staat het op de default waarde Ja. Als u wel een mutatie voor dit veld ziet, geldt de waarde zoals die in dit rapport getoond wordt.

#### **Let op bij TWK-mutatie over de jaargrens**

Bij een mutatie met Terug Werkende Kracht over de jaargrens heen, die leidt tot een bruto verschil van looncomponenten, wordt het correctiebedrag meegenomen naar het actuele jaar waarin op dat moment wordt verloond. Het correctiebedrag wordt in het actuele jaar fiscaal belast. Als een mutatie met terug werkende kracht over het jaar heen niet tot een bruto verschil leidt, vindt er geen correctie plaats; dit is conform de fiscale wetgeving.

#### **Automatische herberekeningen en duur salarisverwerking**

<span id="page-47-0"></span>**Let op**: als er automatische herberekeningen nodig zijn, houd er dan rekening mee dat de eerste salarisverwerking na de release langer zal duren.

## Gewijzigd en verbeterd

### <span id="page-47-1"></span>1. Grondslag verloonde uren in loonaangifte aangepast

#### Waarom

Voor de Wet Tegemoetkoming Loondomein worden de verloonde uren die worden doorgegeven in de Loonaangifte gebruikt voor het bepalen van eventuele tegenmoetkomingen. Daarom hebben we de standaard samenstelling van de *Grondslag verloonde uren in de loonaangifte* bekeken en waar nodig aangepast.

#### Hoe

De *Grondslag verloonde uren in de loonaangifte* is uitgebreid met:

- verkoop verlofuren
- aankopen verlofuren
- uren verrekenen

#### Uw actie

<span id="page-48-0"></span>Er is geen actie nodig.

## 2. Soort doelgroep en Doelgroep verwijderd bij alternatieve omschrijvingen

#### Waarom

In Payroll Business kunt u aan bepaalde componenten zelf alternatieve omschrijvingen toekennen. Bij het onderhouden van deze alternatieve omschrijvingen moest u de Soort doelgroep en de Doelgroep selecteren. Deze stap is echter overbodig omdat er al binnen een doelgroep gewerkt wordt.

#### Hoe

#### **Beheer > Inrichting > Alternatieve omschrijvingen**

De selectievelden *Soort doelgroep* en *Doelgroep* zijn van het scherm *Alternatieve omschrijvingen* verwijderd. De doelgroep waarvoor u het onderhoud van de alternatieve omschrijving uitvoert, wordt bepaald via het navigatiepad linksboven in het scherm (afb. 01).

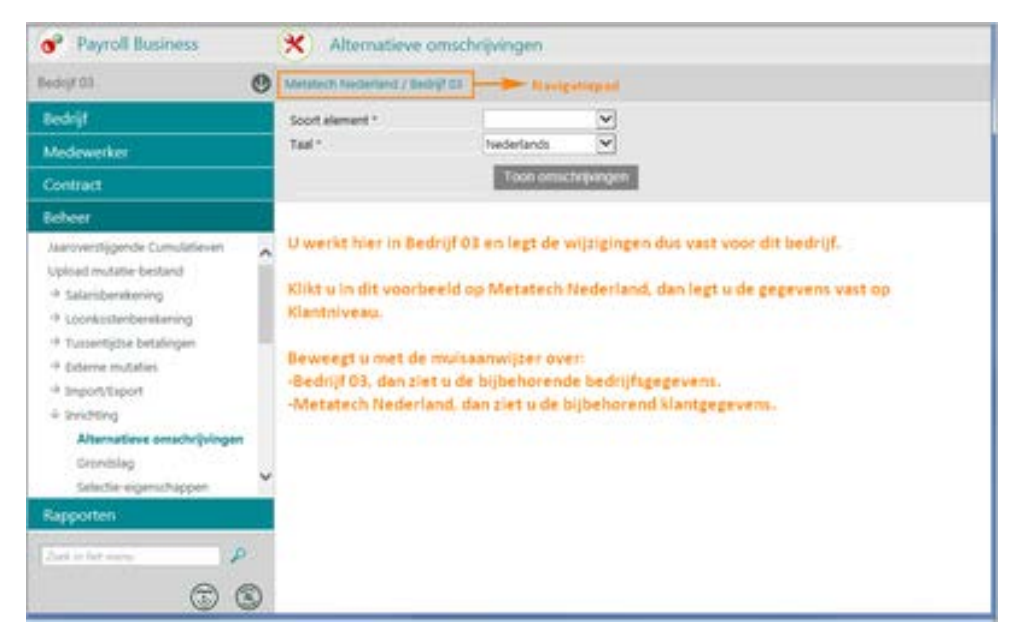

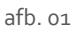

#### Meer informatie

Meer informatie voor het onderhouden van de alternatieve omschrijvingen vindt u in de online help.

#### Uw actie

Er is geen actie nodig.

Payroll Business - Version 1.0 Release 201702 Blad 4 van 8

### <span id="page-49-0"></span>3. Afhankelijke gegevenselementen

#### Waarom

In Payroll Business is het wenselijk om voor dagvergoedingen die u vastlegt via *Vergoedingen/Inhoudingen Eenmalig (dagvergoedingen)* de invoermogelijkheden voor de classificaties te beperken. Hierbij moet u aangeven welke classificaties valide waarden zijn bij een geselecteerde classificatie in een andere dimensie.

Stel classificatie 1 wordt gebruikt voor verschillende projecten waarop dagvergoedingen ingevoerd kunnen worden, dan is het mogelijk om voor classificatie 2 aan te geven welke projectfasen er per project geldig zijn.

#### Hoe

#### **menu Beheer > Inrichting > Afhankelijke gegevenselementen**

Via het scherm *Afhankelijke gegevenselementen* is het mogelijk om de relatie tussen gegevenselementen aan te geven. Binnen deze afhankelijkheid kunt u voor de geselecteerde waarde van het hoofdelement aangeven welke waarden er valide zijn voor het gekoppelde element (afb. 02).

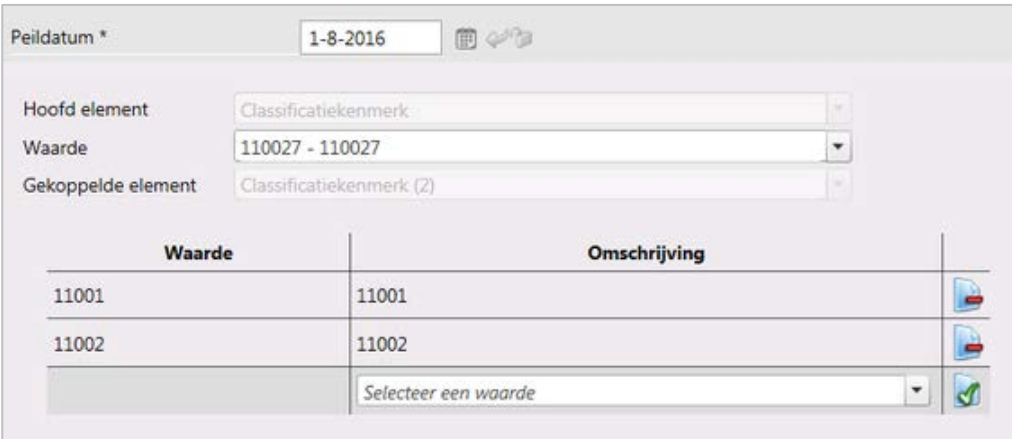

afb. 02

# raf

# <span id="page-50-0"></span>Opgeloste meldingen

## <span id="page-50-1"></span>4. Journalisering Exportverwerking foutmelding bij nieuwe verwerking (change 7226)

#### Melding

#### **Beheer > Journalisering > Exportverwerking**

Als u handmatig een Exportverwerking wilde opstarten en in het veld *Naam exportbestand* een punt (.) toepaste, kreeg u een foutmelding.

#### Oplossing

Dit is nu opgelost. Een bestandnaam met een punt resulteert niet meer in een foutmelding.

#### Uw actie

<span id="page-50-2"></span>Er is geen actie nodig.

### 5. Grondslag Eindejaarsuitkering verlagen o.b.v. verlof en verzuim (change 71327)

#### **Eindejaarsuitkering verlagen van de grondslag o.b.v. verlof en ziekte**

#### Melding

Vanaf 1-1-2017 is het mogelijk om de grondslag van de Eindejaarsuitkering te verlagen op basis van verlof en ziekte, zoals het nu ook kan bij vakantietoeslag, gratificatie en winstuitkering.

Als u de regelingen *Loon doorbetaling bij ziekte (uitsplitsen)* en *Loon doorbetaling bij verlof (uitsplitsen)* heeft ingericht, kunt u voor de Eindejaarsuitkeringsvarianten *Opbouw methode* en *Combinatie methode* de grondslagen verlagen. Voor de variant *Peilmoment methode* is dit niet mogelijk. Zo ook bij de regelingen vakantietoeslag, gratificatie en winstuitkering.

Als u op bedrijfsniveau het element *Grondslag opbouwmethode (Eindejaarsuitk.)* op *Oorspronkelijk bedrag* zet, wordt de grondslag niet verlaagd. Als u het element op *Verlaagde bedrag* zet, worden afhankelijk van de Eindejaarsuitkeringsvariant de volgende grondslagen verlaagd:

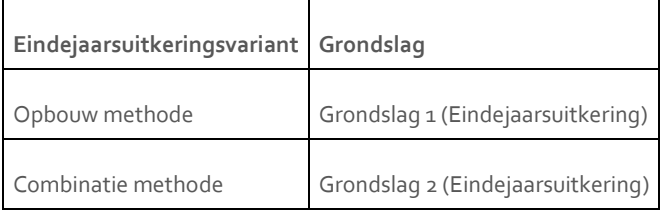

#### Uw actie

Als u de grondslag van de Eindejaarsuitkering wilt verlagen op basis van ziekte en verlof, zet dan het element *Grondslag opbouwmethode (Eindejaarsuitk.)* op **Verlaagde bedrag**.

<span id="page-51-0"></span>U hoeft niets te doen als u hier geen gebruik van wilt maken.

## 6. Snelinvoer onterechte foutmelding ontbreken rubriek bij open slotje (change 69117)

#### **menu Medewerker > Arbeidsvoorwaarden > Snelinvoer menu Contract > Snelinvoer**

#### Melding

Bij het invoeren van een regel bij de snelinvoer verscheen soms de foutmelding *Rubriek is verplicht*.

#### **Oplossing**

De programmatuur is aangepast, waardoor de foutmelding niet meer verschijnt.

#### Uw actie

<span id="page-51-1"></span>Er is geen actie nodig.

### 7. Referentietabel toonde op scherm de eerste regel niet (change 381457)

#### **menu Beheer > Inrichting > Referentietabellen**

#### Melding

Bij het oproepen van de referentietabel via *Beheer > Inrichting > Referentietabellen*, werd de eerste regel niet getoond. Als u het rapport exporteerde, was in het exportbestand de eerste regel wel zichtbaar.

#### Oplossing

Dit is opgelost. U ziet de eerste regel nu ook in het scherm Referentietabellen.

#### Uw actie

## <span id="page-52-0"></span>8. Foutmelding bij uitdienst op 2-1-2017 (change 382760)

#### Melding

Als een medewerker uit dienst werd gemeld met ingang van 2-1-2017, vond er geen salarisberekening plaats en kreeg u de foutmelding: *Deling door nul.*

#### Oplossing

De programmatuur is aangepast, zodat bij het uit dienst melden van een medewerker op 2 januari 2017 de salarisberekening gewoon plaatsvindt.

#### Uw actie

# Release Notes Payroll Business

Release 2017-01 Versie 2.0

# Inhoudsopgave

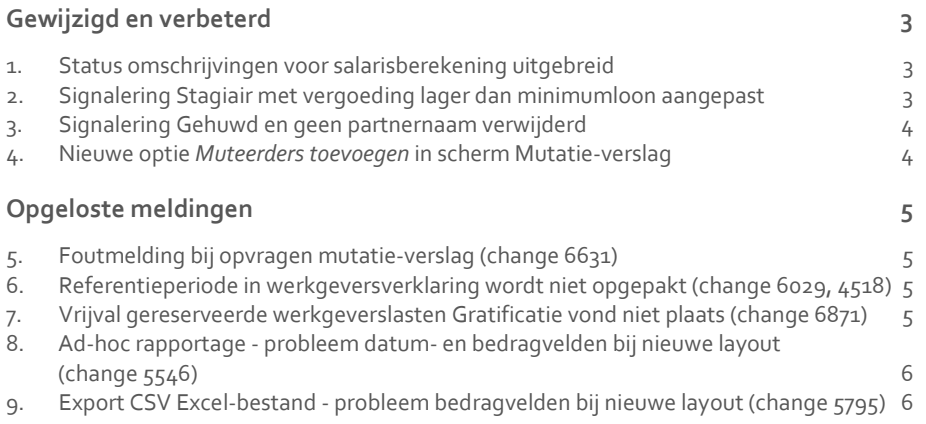

**Dit document bevat een beschrijving van nieuwe functionaliteiten en verbeteringen in deze release. De wijzigingen komen deels voort uit meldingen van onze klanten. Waar het relevant is, verwijzen wij met een nummer naar ons interne systeem waarin wij meldingen van klanten registreren.**

## <span id="page-55-0"></span>Gewijzigd en verbeterd

### <span id="page-55-1"></span>1. Status omschrijvingen voor salarisberekening uitgebreid

#### Waarom

Er was behoefte aan meer inzicht in de status van de salarisberekening en het aanmaken van de loonstroken.

#### Hoe

#### **Beheer > Salarisberekening > Salarisberekening Beheer > Salarisberekening > Salarisberekening met afsluiting Beheer > Salarisberekening > Salarisberekening (geavanceerd)**

De getoonde status voor de salarisberekening is uitgebreid met informatie over de voortgang van het proces voor het aanmaken van de loonstroken. Als de salarisberekening gereed is, wordt dit in de status melding als volgt aangegeven: *Afrekenmatrix gereed;* de status melding kan dan nog aangeven dat de salarisstrook gegevens nog bepaald worden.

#### **Voorbeeld status melding**

*Actief: Vervolg verwerking. periode 2017/01, gestart 09-01-2017 10:47:19, afrekenmatrix gereed, salarisstrook gegevens worden bepaald, gestart op 09-01-2017 10:47:52*

#### Uw actie

<span id="page-55-2"></span>U hoeft geen actie te ondernemen.

### 2. Signalering Stagiair met vergoeding lager dan minimumloon aangepast

#### Waarom

Als het salaris van een medewerker onder het minimumloon komt, zag u in het Signaleringsverslag de volgende signalering: *Salarisuurloon lager dan minimum loon*. Deze signalering werd echter ook gegeven voor stagairs met een stagevergoeding lager dan het minimumloon.

#### Hoe

Als bij een medewerker bij *Soort inkomen* de waarde **07 Stagiair** is ingevuld, toont Payroll Business deze signalering voortaan niet meer in het Signaleringsverslag.

#### Uw actie

<span id="page-56-0"></span>U hoeft geen actie te ondernemen.

### 3. Signalering Gehuwd en geen partnernaam verwijderd

#### Waarom

Als bij een medewerker bij *Burgerlijke staat* de waarde **gehuwd** was ingevuld en de naam van de partner niet was ingevuld, zag u in het Signaleringsverslag de volgende signalering: *Gehuwd/gereg. partnerschap en geen naam partnernaam*.

#### Hoe

Deze signalering is uit Payroll Business verwijderd.

#### Uw actie

<span id="page-56-1"></span>U hoeft geen actie te ondernemen.

### 4. Nieuwe optie *Muteerders toevoegen* in scherm Mutatie-verslag

#### Waarom

Het duurde soms lang voordat het scherm Mutatie-verslag verscheen, omdat het systeem eerst de beschikbare muteerders moest ophalen. Daarom worden de beschikbare muteerders voortaan niet meteen getoond bij het starten van het scherm, waardoor dit sneller verschijnt.

#### Hoe

#### **Rapporten > Controleoverzichten > Mutatie-verslag**

In het scherm *Mutatie-verslag* is vanaf deze release de optie *Muteerders toevoegen* opgenomen. Pas als u deze optie aanvinkt, toont Payroll Business de muteerders in het dialoogvenster *Beschikbaar*.

#### Uw actie

## <span id="page-57-0"></span>Opgeloste meldingen

## <span id="page-57-1"></span>5. Foutmelding bij opvragen mutatie-verslag (change 6631)

#### **Opvragen mutatieverslag scherm geeft foutmelding**

#### Melding

Als u een bedrijf had geselecteerd waarvoor nog nooit een definitieve salarisberekening was uitgevoerd, kreeg u een foutmelding bij het opvragen van dit scherm.

#### Oplossing

<span id="page-57-2"></span>Dit is opgelost.

## 6. Referentieperiode in werkgeversverklaring wordt niet opgepakt (change 6029, 4518)

#### **Overwerk en onregelmatigheidstoeslag op werkgeversverklaring**

#### Melding

Soms kwamen bedragen in de werkgeversverklaring niet overeen met de daadwerkelijke bedragen, omdat er geen rekening werd gehouden met de resultaten van het volledige verloningsjaar.

#### Oplossing

Dit is opgelost. De bedragen in de werkgeversverklaring komen nu overeen met de bedragen van de salarisstrook.

#### Uw actie

<span id="page-57-3"></span>U hoeft geen actie te ondernemen.

### 7. Vrijval gereserveerde werkgeverslasten Gratificatie vond niet plaats (change 6871)

#### **Reservering vrijval wg wordt niet berekend**

#### Melding

Als een gratificatie werd gereserveerd via de arbeidsvoorwaarde *Gratificatie* en hierbij was vastgelegd dat de uitbetalingsperiode eerder was dan de eindperiode van reservering, kwam het voor dat op het moment van uitbetalen de gereserveerde werkgeverslasten niet vrij vielen.

Release 201701 Blad 5 van 6 van 6 van 6 van 6 van 6 van 6 van 6 van 6 van 6 van 6 van 6 van 6 van 6 van 6 van 6 van 6 van 6 van 6 van 6 van 6 van 6 van 6 van 6 van 6 van 6 van 6 van 6 van 6 van 6 van 6 van 6 van 6 van 6 va

#### **Oplossing**

Payroll Business is aangepast, zodat de vrijval van de werkgeverslasten voortaan correct plaatsvindt.

#### Uw actie

<span id="page-58-0"></span>U hoeft geen actie te ondernemen.

## 8. Ad-hoc rapportage - probleem datum- en bedragvelden bij nieuwe layout (change 5546)

#### **menu Rapporten > Controleoverzichten > Ad-hoc rapportage**

#### Melding

Als u een **Ad-hoc rapport** opvroeg voor het uitvoerformaat **Excel**, werden de *datum-*, *bedrag-* en *aantal-*velden weergeven als tekst. Hierdoor was het niet mogelijk standaard Excel-functies toe te passen.

#### **Oplossing**

Dit is opgelost.

#### Uw actie

<span id="page-58-1"></span>U hoeft geen actie te ondernemen.

### 9. Export CSV Excel-bestand - probleem bedragvelden bij nieuwe layout (change 5795)

#### **menu Beheer > Import/Export > Exporteren CSV**

#### Melding

Als u via *Exporteren CSV* een exportbestand opvroeg voor het uitvoerformaat **Excel**, werden de *bedrag-* en *aantal-*velden weergeven als tekst. Hierdoor was het niet mogelijk standaard Excel-functies toe te passen.

#### Oplossing

Dit is opgelost.

#### Uw actie

U hoeft geen actie te ondernemen.